## Алгоритм участия в акции «Лента памяти».

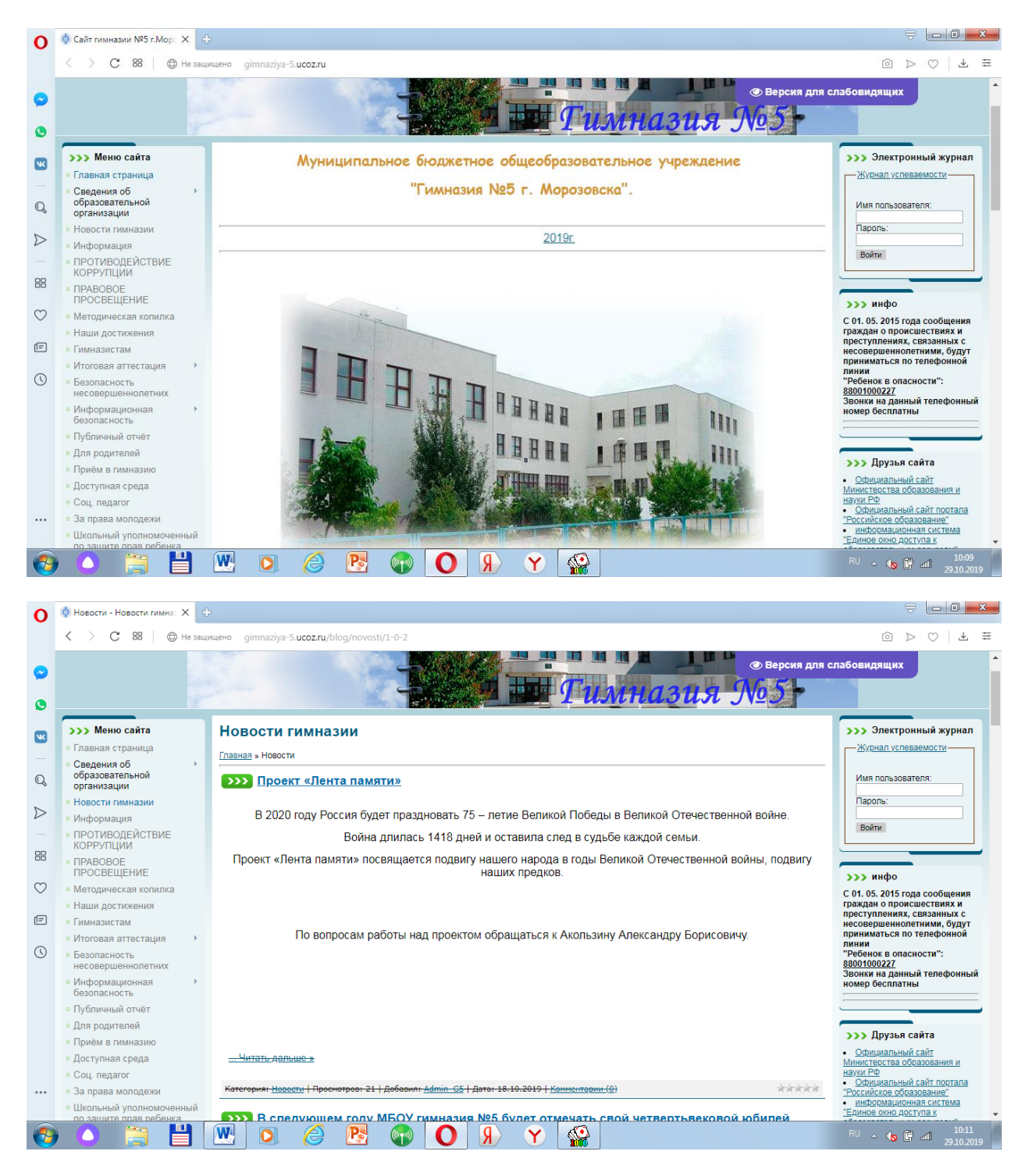

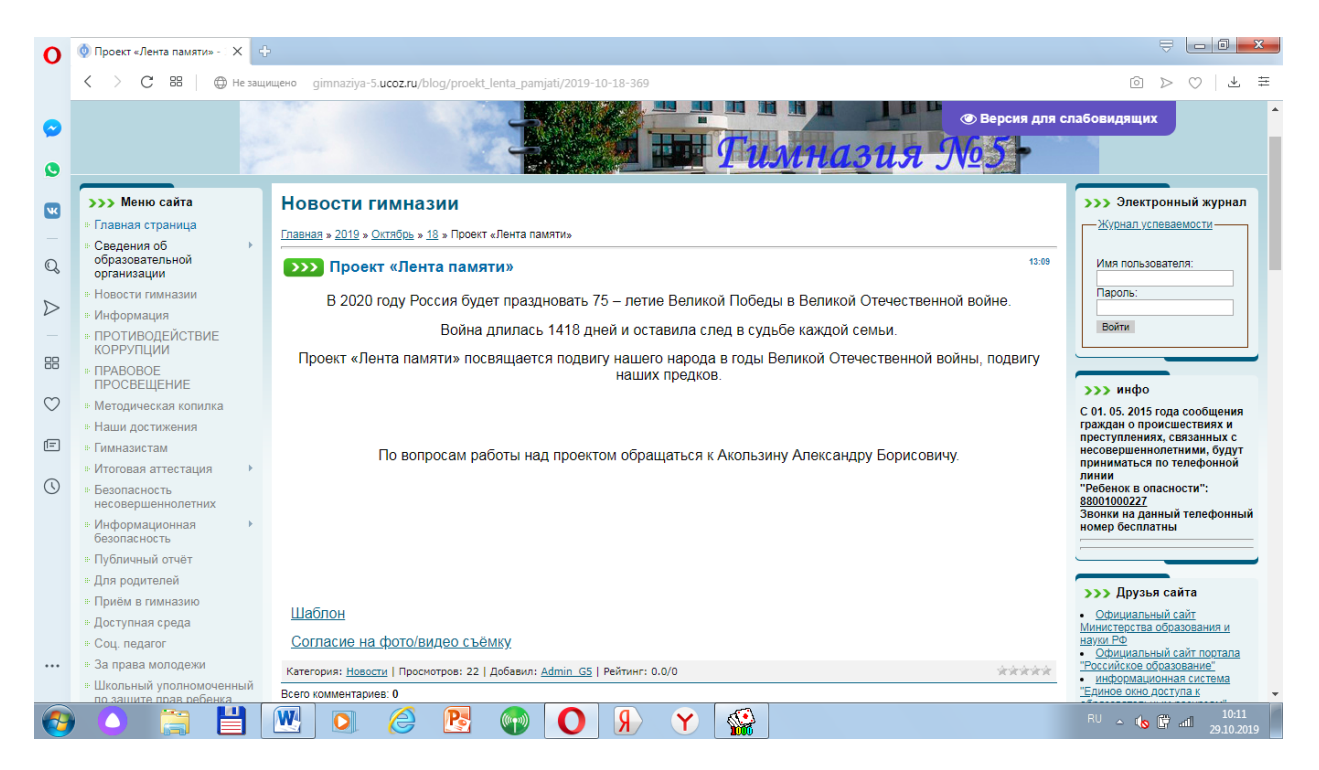

Шаг 1. Зайти на сайт гимназии (скриншот 1)( http://gimnaziya-5.ucoz.ru )

Шаг 2. Зайти в раздел «Новости гимназии» (скриншот 2)

Шаг.3. Зайти на старицу проекта (скриншот 3)

Шаг 4. Скачать документы «Шаблон» и «Согласие на фото/видео съемку» (скриншот 3)

Шаг 5. Распечатать документ «Согласие на фото/видео съемку» и подписать (родитель/законный представитель)

Шаг 6. Работа с документом «Шаблон» в электронном виде:

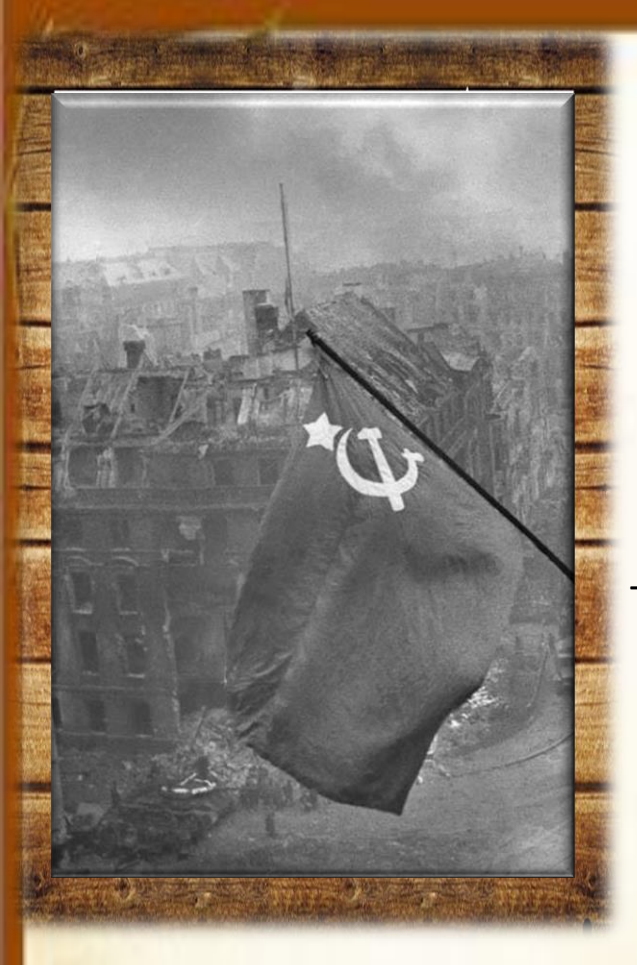

## ФАМИЛИЯ ИМЯ ОТЧЕСТВО

г.г.

Текст 310 знаков

Текст 1400 знаков

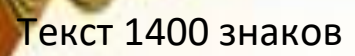

Текст 495 знаков

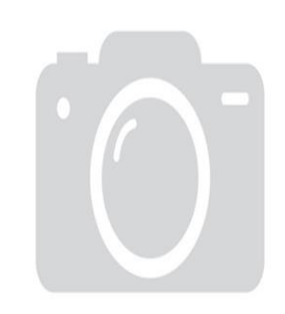

## Нет изображения

- 1. В поле «Знамя победы над Рейхстагом» вставить фото ветерана войны (участника боевых действий, труженика тыла, ребенка войны)
- 2. В поле «ФАМИЛИЯ ИМЯ ОТЧЕСТВО г.г.» вносим данные.
- 3. В поле «Нет изображения» вставить фото ребенка делающего работу (портретное).
- 4. В поля «Текст» вставляем рассказ о человеке на фото (Его жизнь в годы войны и после, его дети и их жизнь. ГЛАВНАЯ ЗАДАЧА показать в рассказе связь ребенка с ветераном (Война это не где-то а в семье каждого.)) Указанное количество знаков является рекомендованым а не обязательным. Текст разбит на 4 фрагмента для удобства оформления, но является единым. РАЗМЕР И СТИЛЬ НЕ МЕНЯТЬ.

Шаг 7. Документ «Шаблон» распечатать на цветном принтере.

Шаг 8. Распечатанный документ вклеить в папку «Дело»

Шаг 9. Вклеенный документ вырезать по контуру документа.

Шаг 10. Вырезанный документ заламинировать. (Общая стоимость печати, папки и ламинирования не превышает 100 рублей.)

Шаг 11. До 1.12.2019г. сдать в кабинет № 219 материалы ( в том числе на электронном носителе).

Собранные материалы будут размещены на сайте гимназии и стенде в гимназии.